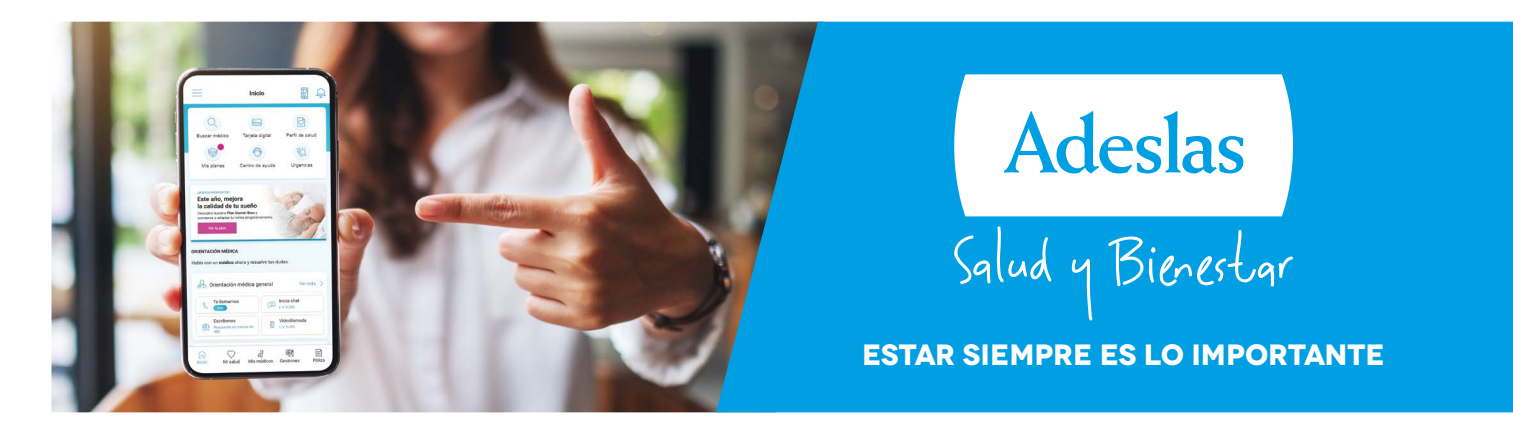

# **App Adeslas Salud y Bienestar - Guía de uso**

# **Tu centro de salud digital en la palma de la mano**

Por ser cliente de Adeslas, tienes a tu disposición Adeslas Salud y Bienestar, tu centro de salud digital donde tendrás siempre **un médico a tu disposición** y acceso a todos los **servicios personalizados para cuidar y gestionar tu salud y la de tu familia**.

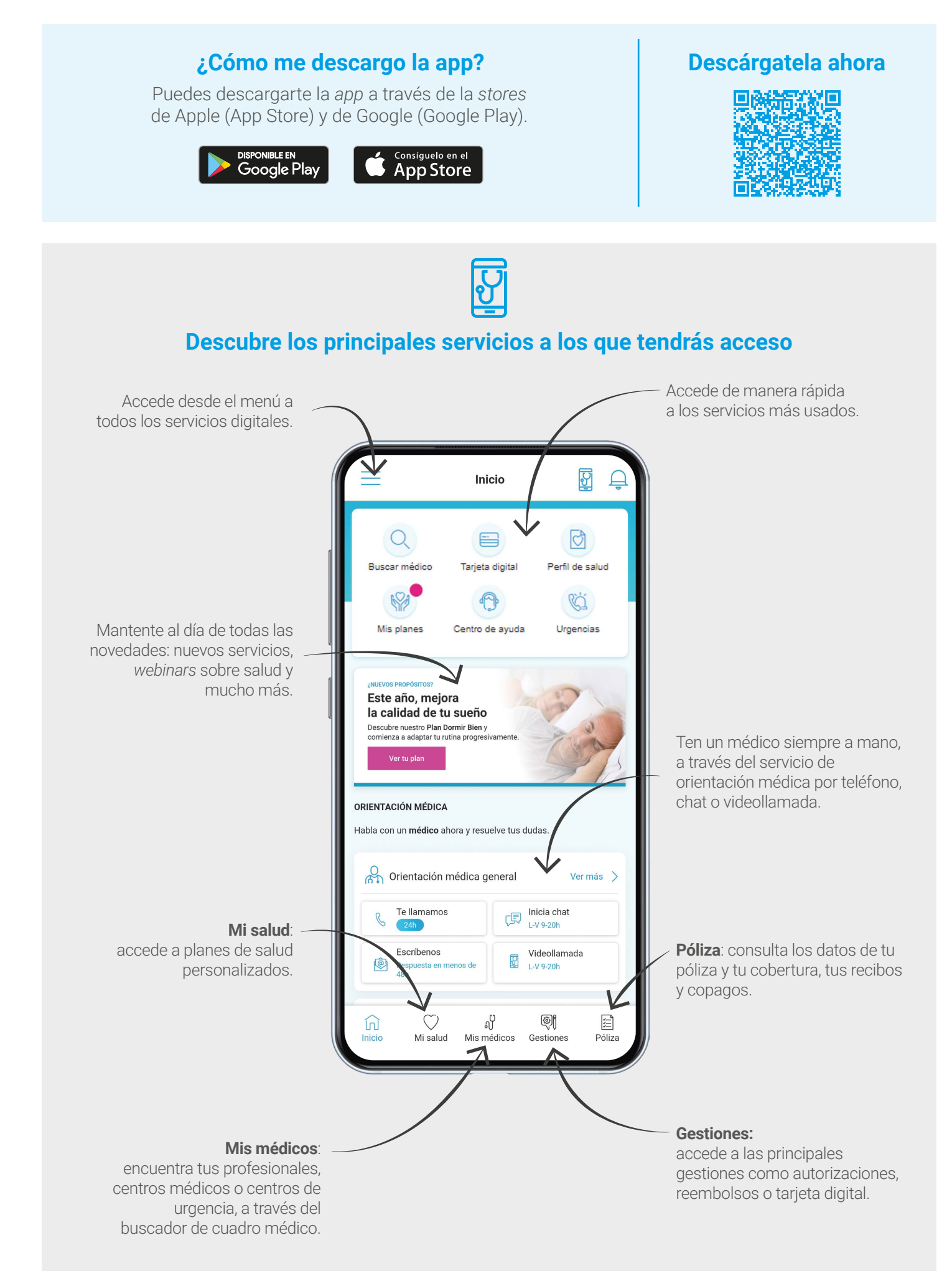

#### **Antes de registrarte ten en cuenta que...**

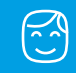

Regístrate si eres **mayor de edad**.

Necesitas tener a mano el **número de tarjeta o la póliza y certificado** para registrarte.

Si tienes **algún problema** en el registro o acceso escribe un e-mail a: **soportewebclientes@segurcaixaadeslas.es**

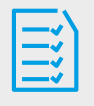

# **¿Cómo me registro en Adeslas Salud y Bienestar?:**

**Si ya dispones de una cuenta en adeslas.es puedes acceder con el mismo usuario y contraseña**  sin necesidad de registrarte de nuevo.

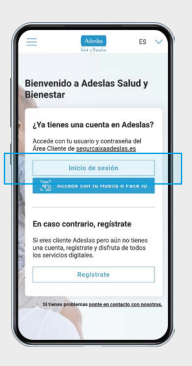

**Si aún no la tienes, registrate a través de la** *app* **o de la web**  saludybienestar.segurcaixaadeslas.es, pulsa en **Acceder** y luego selecciona la opción de **Registro**.

**Completa un breve formulario** con tus datos **y activa tu cuenta** a través de un *e-mail* que recibirás en el correo electrónico que hayas indicado.

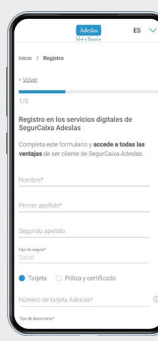

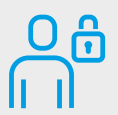

## **¿Cómo accedo a Adeslas Salud y Bienestar?:**

Una vez registrado, **puedes iniciar sesión** accediendo **con tu documento de identidad y contraseña seleccionada**.

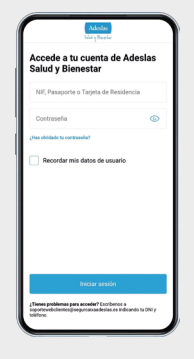

**También podrás activar el acceso biométrico a través de la** *app*, siempre que tu dispositivo lo permita.

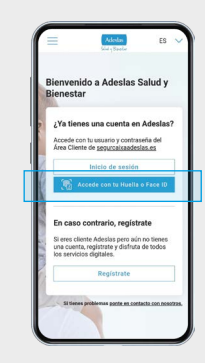

### **¿Cómo me descargo la app? Descárgatela ahora**

Puedes descargarte la *app* a través de las *stores* de Apple (App Store) y de Google (Google Play).

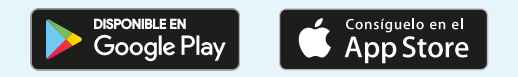

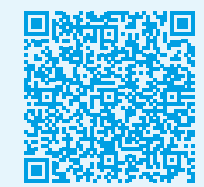

**SegurCaixa Adeslas, S.A. de Seguros y Reaseguros, con domicilio social en el Paseo de la Castellana, 259 C (Torre de Cristal), 28046 Madrid, con NIF A28011864, e inscrita en el R. M. de Madrid, tomo 36733, folio 213, hoja M-658265.**